# 应急管理部电子证照 (特种作业操作证)申领指南

为深入贯彻落实党中央、国务院关于"证照分离"改革 重大决策部署,优化营商环境,应急管理部制定了应急管理 系列电子证照标准,并由国务院办公厅电子政务办公室陆续 发布。其中,《全国一体化政务服务平台 电子证照标准 特 种作业操作证》(C 0210-2021)已于 2021 年 11 月 15 日起 实施。

根据有关规定,特种作业操作证电子证照和实体证件具 有同等法律效力。持证人可根据需要,自由选择使用特种作 业操作证实体证件或电子证照(法律、行政法规另有规定的 除外)。为方便持证人申领电子证照,现将申领条件和申领 流程介绍如下。

### 一、申领条件

持有有效期内新版特种作业操作证的从业人员(煤矿除 外)即日起均可以申领特种作业操作证电子证照。煤矿特种 作业操作证持证人员于 2022 年 1 月 1 日后申领。

### 二、申领流程

特种作业操作证持证人员可通过下列两种方式查看、下 载特种作业操作证电子证照。

(一)通过应急管理部官网政务服务平台访问。

网址: <https://zwfw.mem.gov.cn/zwthlw/>

### 1.第一步:用户登录。

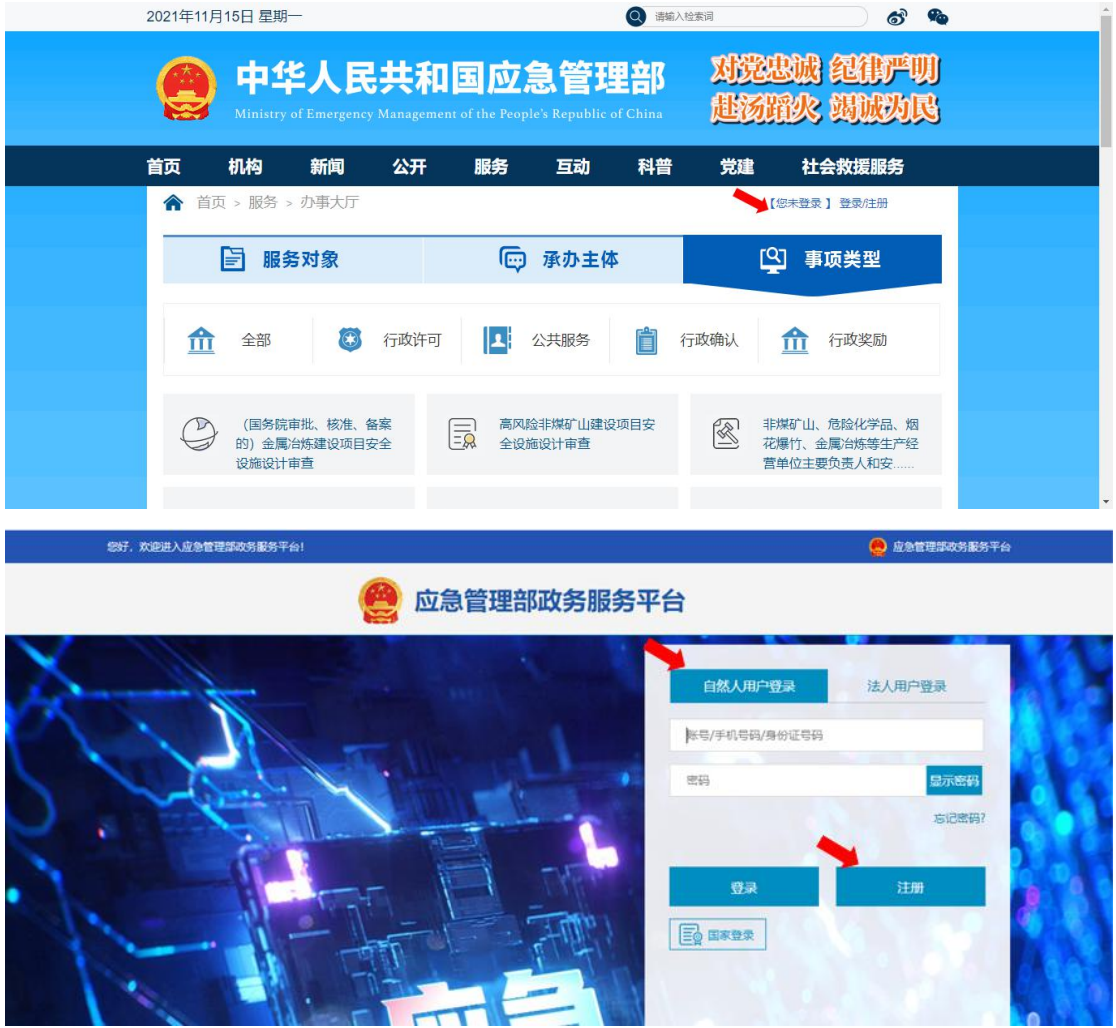

点击政务服务平台右上角"登录"按钮,选择"自然人 用户登录",填写用户名和密码后登录。

首次登录的用户点击"注册"按钮,填写用户信息进行 注册,注册后按照上述方法登录。

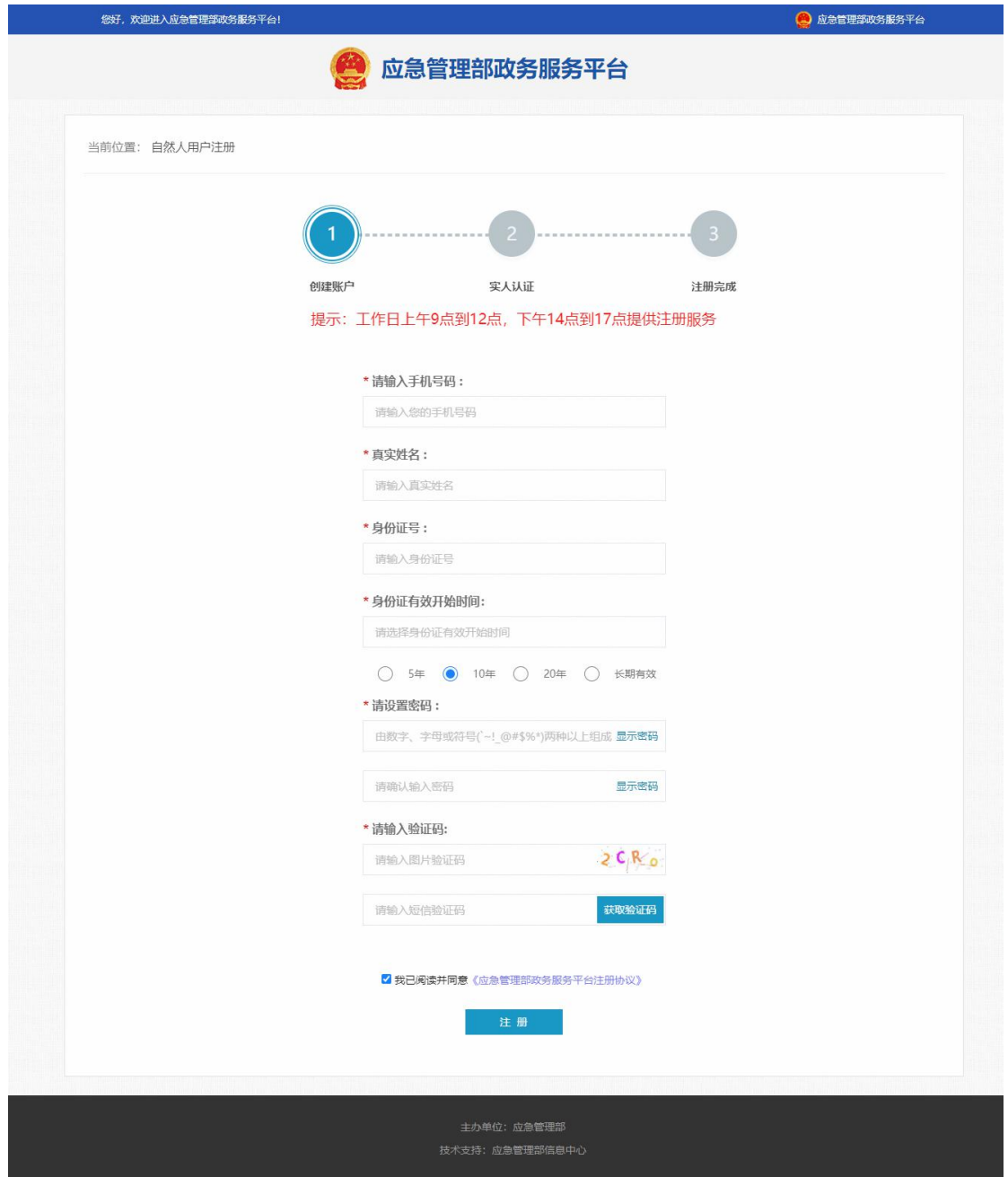

## 2.第二步:点击"我的证照"。

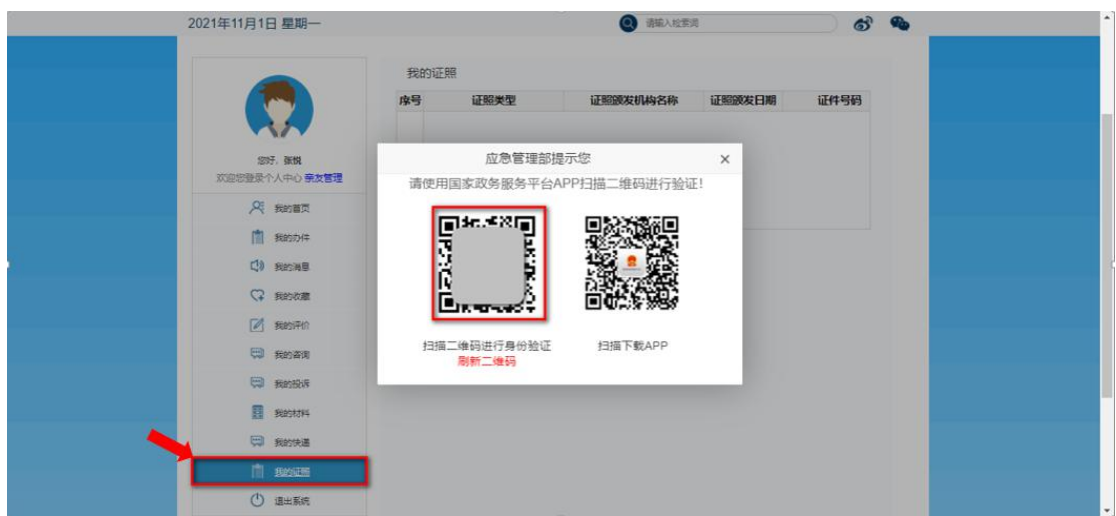

登录后返回首页,点击"用户名"进入用户中心页面。 在用户中心点击"我的证照"栏目查看特种作业操作证,需 要先进行实人身份认证。可以使用国家政务服务平台 APP 扫 描左侧二维码进行人脸识别认证,无国家政务服务平台 APP 的,扫描右侧二维码下载。

3. 第三步: 点击"预览"或"下载"。

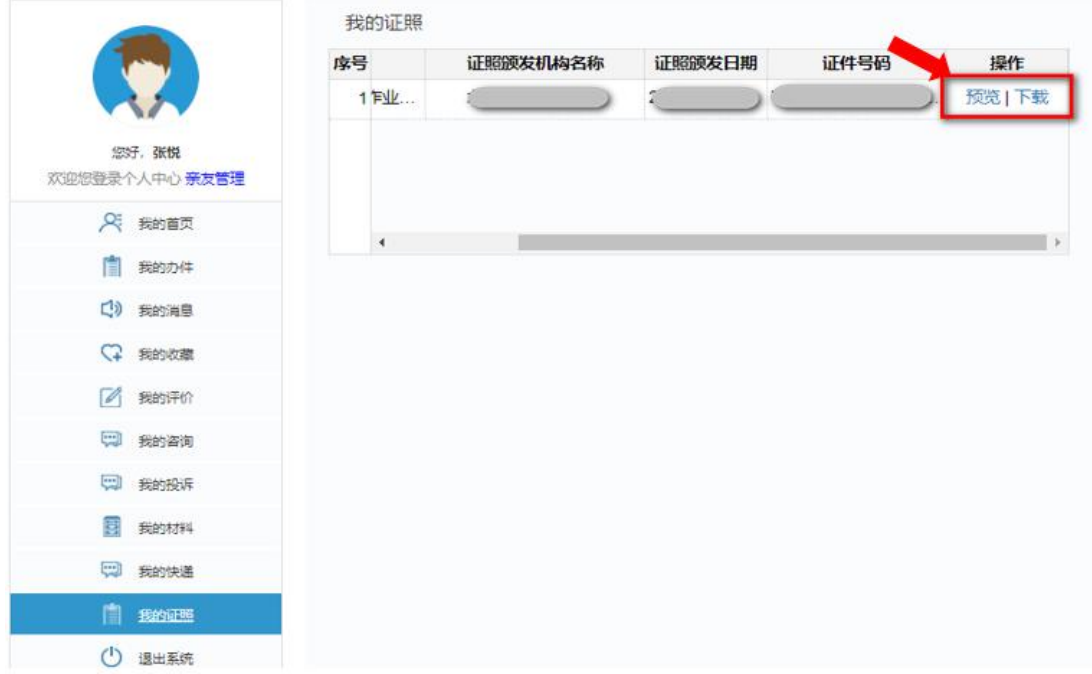

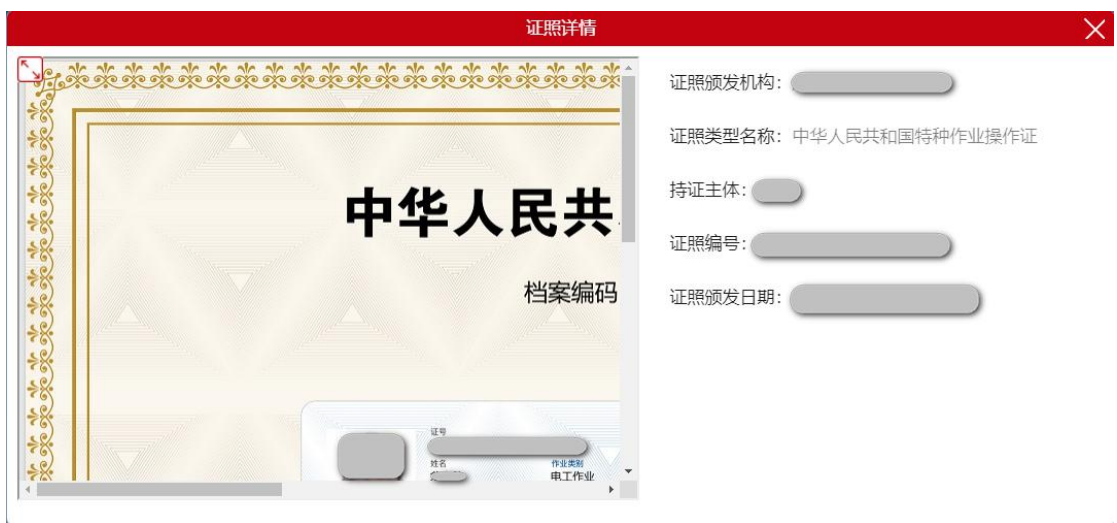

实人认证通过后,在"我的证照"列表查看或下载特 种作业操作证电子证照。

(二)通过国家政务服务平台访问。

网址: <http://gjzwfw.www.gov.cn/index.html>

1.第一步:用户登录。

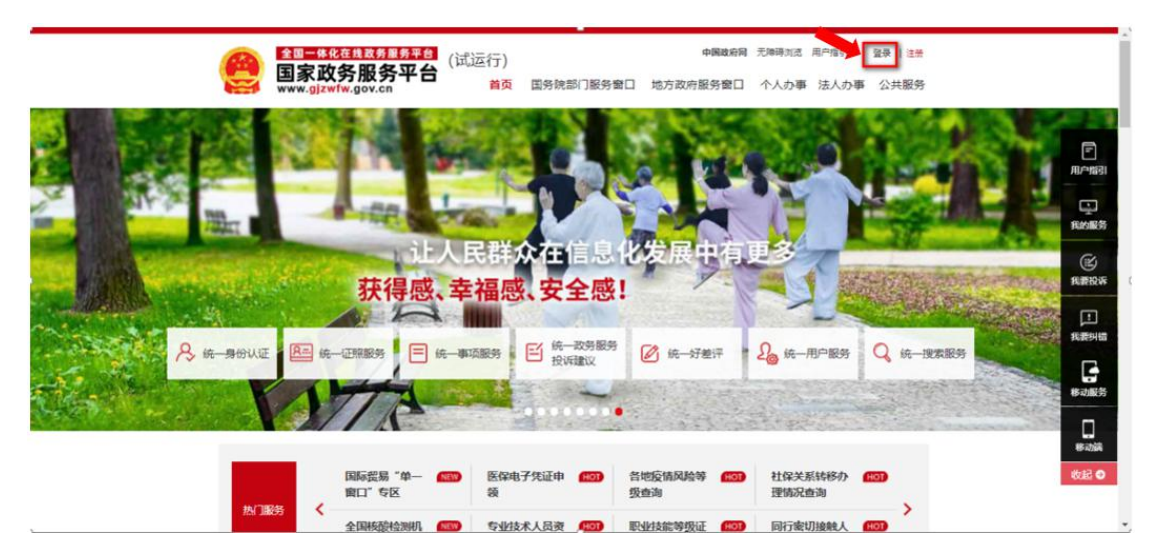

点击右上角"登录"按钮,选择"个人用户登录",填 写用户名和密码后登录。

首次登录的用户点击"个人注册",填写用户信息进行 注册,注册完成后再按照上述方法登录。

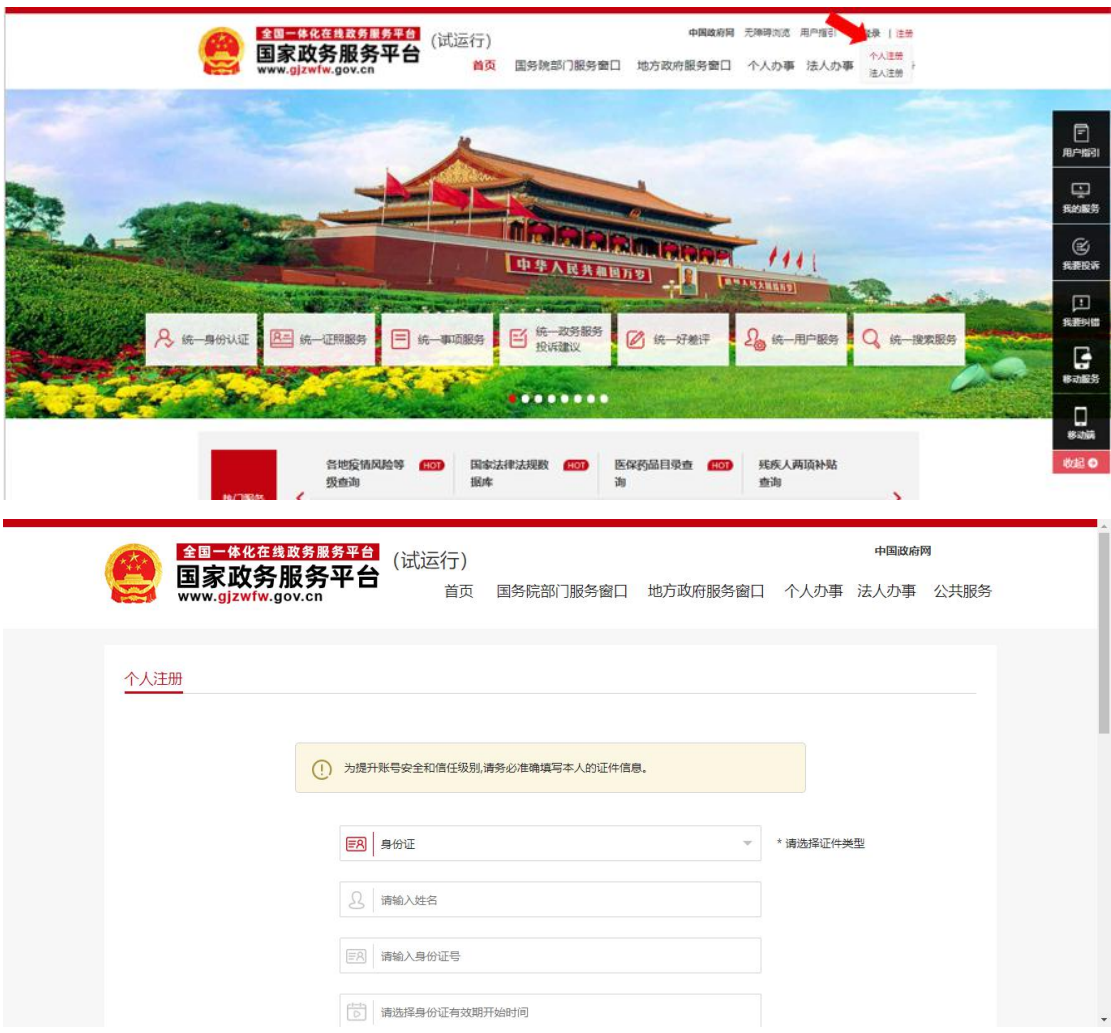

2.第二步:点击"我的证照"。

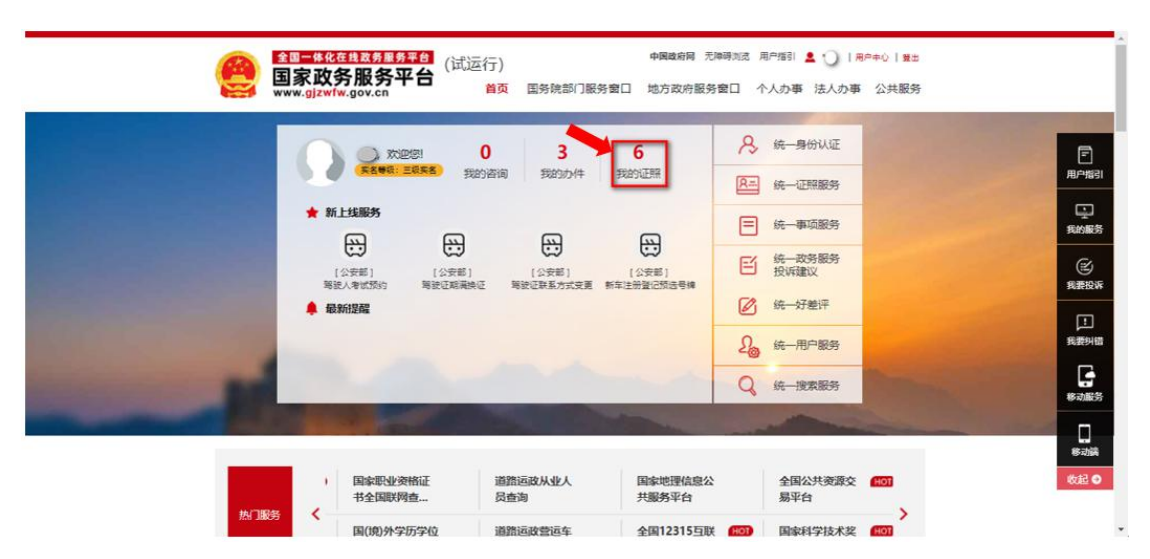

登录后返回到首页,点击"我的证照"进入个人专属服 务空间页面。在我的证照点击"查看更多"进入"我的证照" 页面。

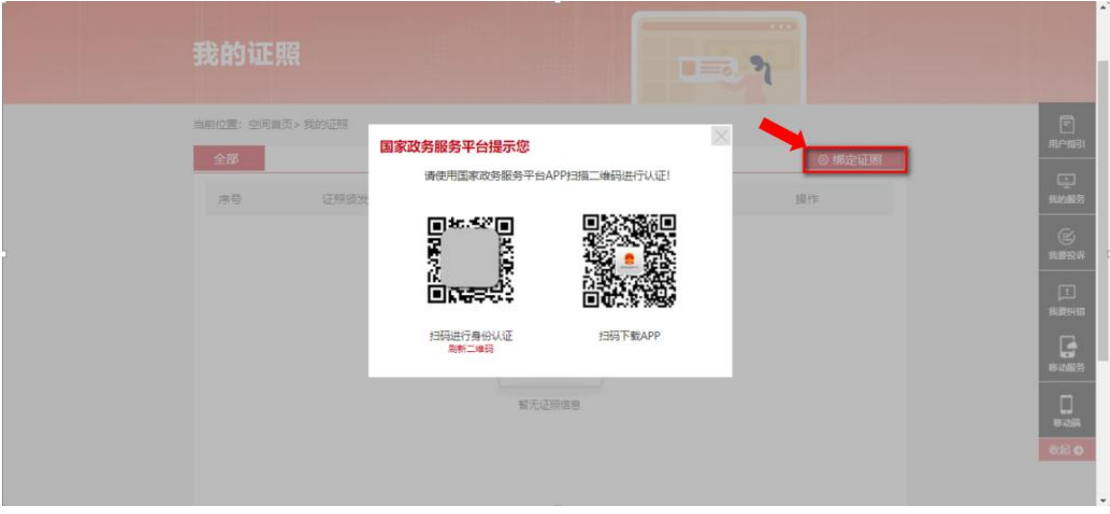

点击绑定证照,进行实人身份认证,然后绑定特种作业 操作证。

实人身份认证:使用国家政务服务平台 APP 扫描左侧二 维码进行人脸识别认证;无国家政务服务平台 APP,可扫描 右侧二维码下载。

3. 第三步: 点击"查看详情/解除绑定"中的"查看详 情"。

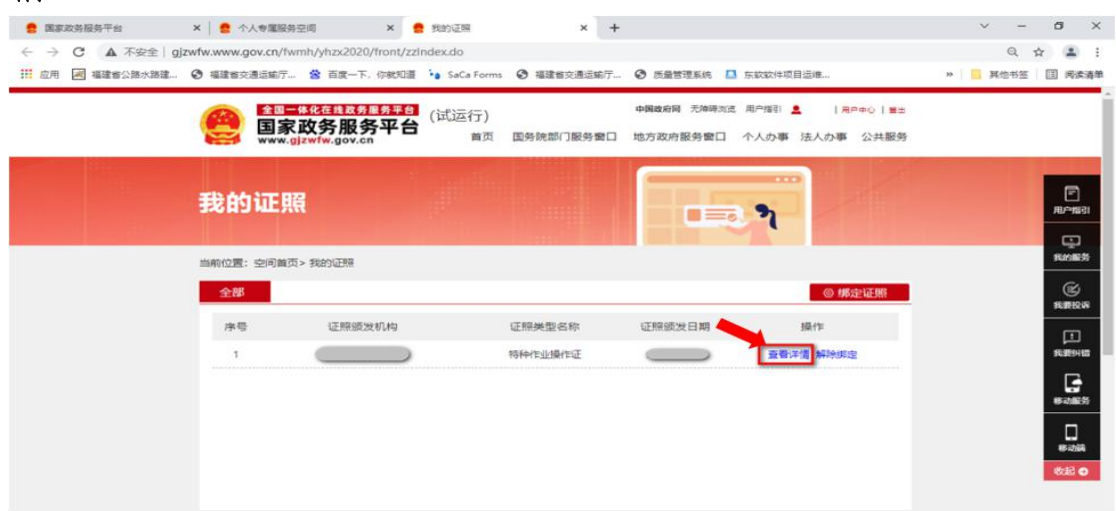

点击查看详情,查看特种作业操作证电子证照。

### 三、常见问题

(一)未查询到特种作业操作证电子证照。

原因一:特种作业操作证电子证照系统仅支持新版特种 作业操作证,不支持旧版特种作业操作证。

解决方法:旧版特种作业操作证在有效期内可继续使 用,经复审合格换发新版特种作业操作证后,再通过上述途 径查看、下载。

原因二:数据存在延迟现象,导致在国家政务服务平台 上未能查询到特种作业操作证电子证照。

解决方法:可先行前往应急管理部政务服务平台进行查 询;或等待 3 个工作日后再前往国家政务服务平台上查看、 下载。

(二)证书下载文件无法查看。

原因:阅读器不支持 OFD 格式文件。

解决方法:需要下载专用的阅读器,如 PC 电脑端可下 载"数科 OFD 阅读器"打开,手机端可使用"QQ 浏览器"打 开。

8